## **Operation Description**

- **1.** Install the driver from product CD.
- **2.** Connect Receiver to USB port on computer.
- **3.** Choose working mode:
	- Wired Mode: Connect the Receiver to tablet.
	- Wireless Mode: Disconnect the Receiver from tablet.

**Note:** Either wired or wireless mode requires the Receiver connecting to USB port of computer

## **Wired Mode:**

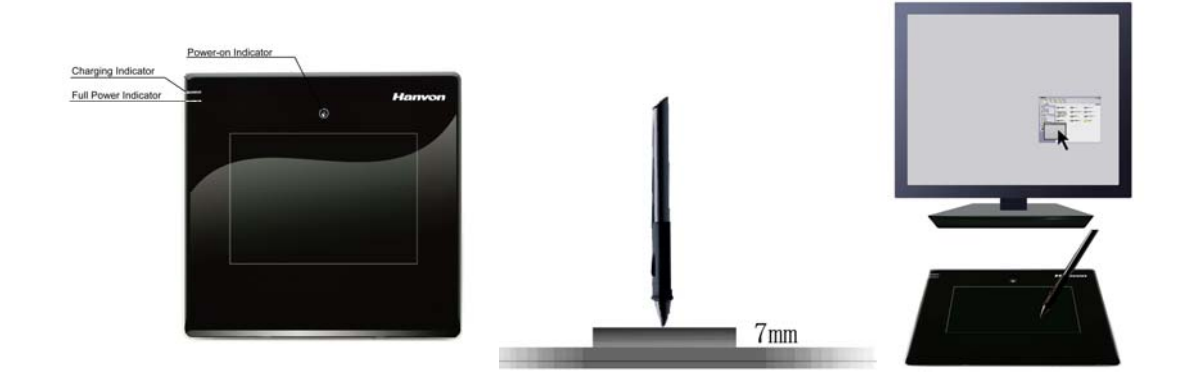

- When connecting the USB cable to computer and connecting the Receiver to the tablet, the red Charging Indicator will be on and represents charging the tablet.
- Place the pen on the tablet within 7mm, the green Power-On Indicator will be on. The pen will work as the usual mouse. For example: simple click\double click\drag. The user can also use the pen tablet to design works in Painter / Photoshop / Ulead PhotoImpact / Flash / CorelDraw / Dabbler / Maya and a variety of graphic processing software just as the painting on paper.
- When the green Full Power Indicator is on, the Battery Power is full.

## **Wireless Mode:**

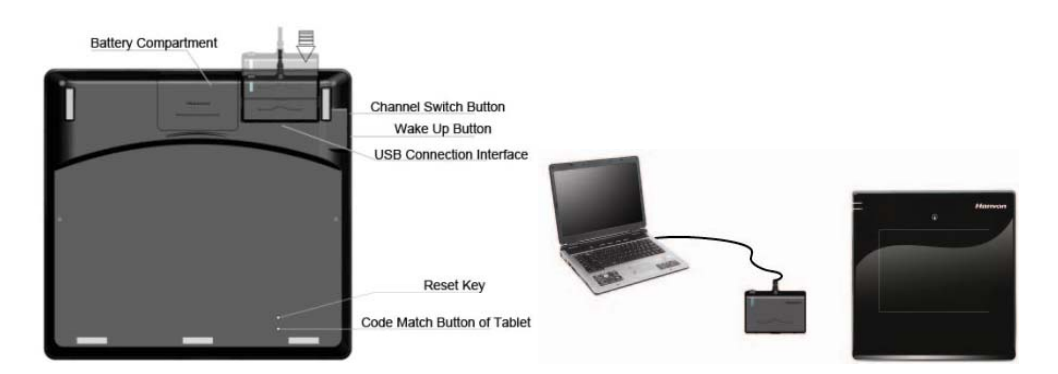

- Connecting the USB cable to the computer and disconnecting the Receiver with the tablet, the tablet will be on Wireless Mode.
- At Wireless Mode, the tablet will enter Sleeping Mode automatically after idling 10 minutes. Press Wake up Button to activate.
- $\blacktriangleright$  Place the pen on the tablet within 7mm, the green Power-On Indicator will be on. The data will be transmitted between the Receiver and the Tablet.

## **Switch Channel**

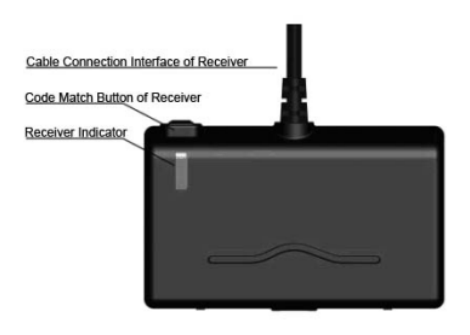

- To switch channel when multiple wireless tablets use the same channel and interfere each other. Press Channel switch button for once time, the channel can be switched from 0 to 15.Receiver Indicator blinks if the channel was switched successfully.
- $\blacklozenge$  Press the code match button of tablet for 3 seconds and receiver indicator will blink, and then match the code. press code match button of tablet on the back case.
- Match code successfully if using the pen tablet normally. Otherwise, please press match code of receiver again, then press match code of tablet. Operate as above until match code successfully.

**Note: Code between tablet and its receiver has been matched during production. it is unnecessary to match the code at first time use.**